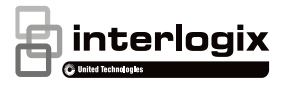

# Manuale di installazione della telecamera a 360° **TruVision**

P/N 1072845-IT • REV C • ISS 19JUN18

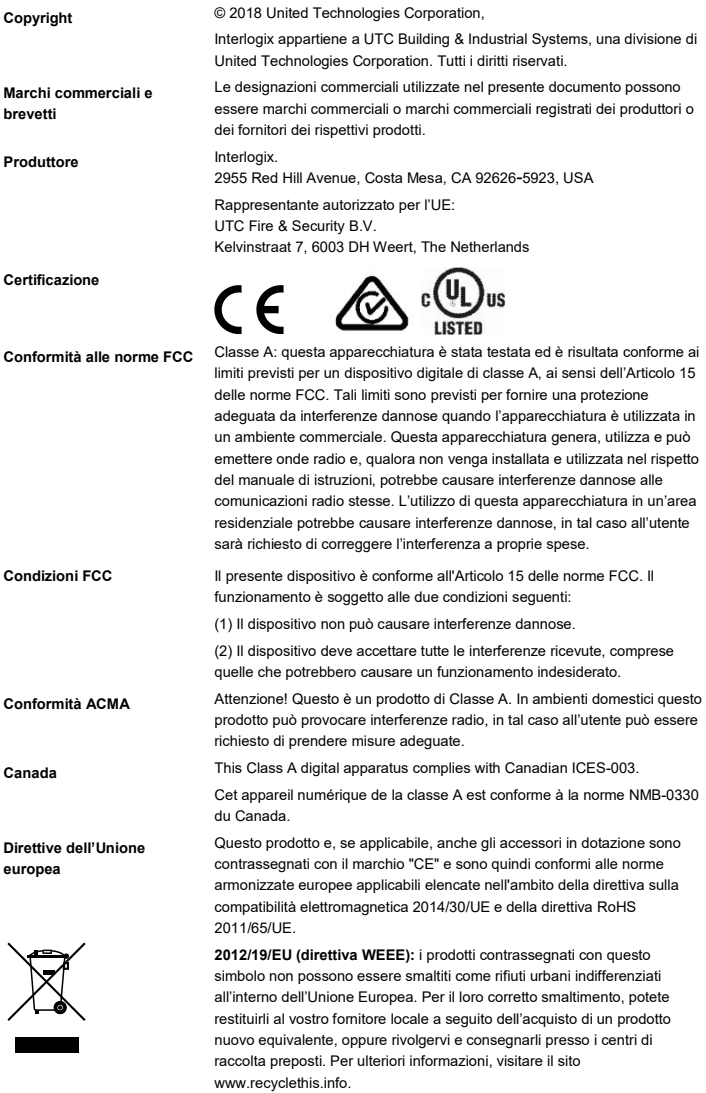

**Avvertenze sul prodotto e dichiarazioni di non responsabilità**

QUESTI PRODOTTI SONO DESTINATI ALLA VENDITA A, E DEVONO ESSERE MONTATI DA, UN ESPERTO QUALIFICATO. UTC FIRE & SECURITY NON PUÒ GARANTIRE CHE LE PERSONE O GLI ENTI CHE ACQUISTANO I SUOI PRODOTTI, COMPRESI I "RIVENDITORI AUTORIZZATI", DISPONGANO DELLA FORMAZIONE O ESPERIENZA ADEGUATE PER ESEGUIRE LA CORRETTA INSTALLAZIONE DI PRODOTTI PER LA SICUREZZA E PER LA PROTEZIONE ANTINCENDIO.

Per ulteriori informazioni sulle esclusioni di garanzia e per informazioni sulla sicurezza del prodotto, visitare

www.firesecurityproducts.com/policy/product-warning/ o leggere il sequente codice:

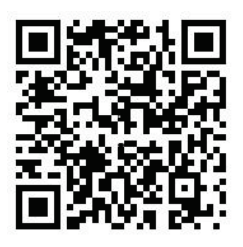

**Informazioni di contatto e manuali/strumenti/firmware**

Per informazioni sui contatti e per scaricare i manuali, gli strumenti e il firmware più recenti, visitare il sito Web della propria regione.

Americhe: www.interlogix.com

EMEA: www.firesecurityproducts.com

Handleidingen zijn beschikbaar in verschillende talen.

Australië/Nieuw-Zeeland: www.utcfs.com.au

## **Contenuto**

**Introduzione 2** Panoramica del prodotto 2 Informazioni di contatto e manuali/strumenti/firmware 4

**Installazione 4** Ambiente di installazione 4 Contenuto della confezione 5 Requisiti dei cavi 6 Descrizione telecamera 7 Installare la telecamera 8 Illuminatori IR 11 Accesso alla scheda SD 11 Montaggio degli accessori 11

**Impostazioni di rete 13** Uso del browser Web per la configurazione 14 Utilizzo della telecamera con NVR Interlogix o altro sistema 16 Uso della telecamera con TruVision Navigator 16

**Specifiche 16**

**Definizioni pin 17**

## **Introduzione**

#### **Panoramica del prodotto**

Questo è il manuale di installazione dei modelli di telecamera 360° TruVision:

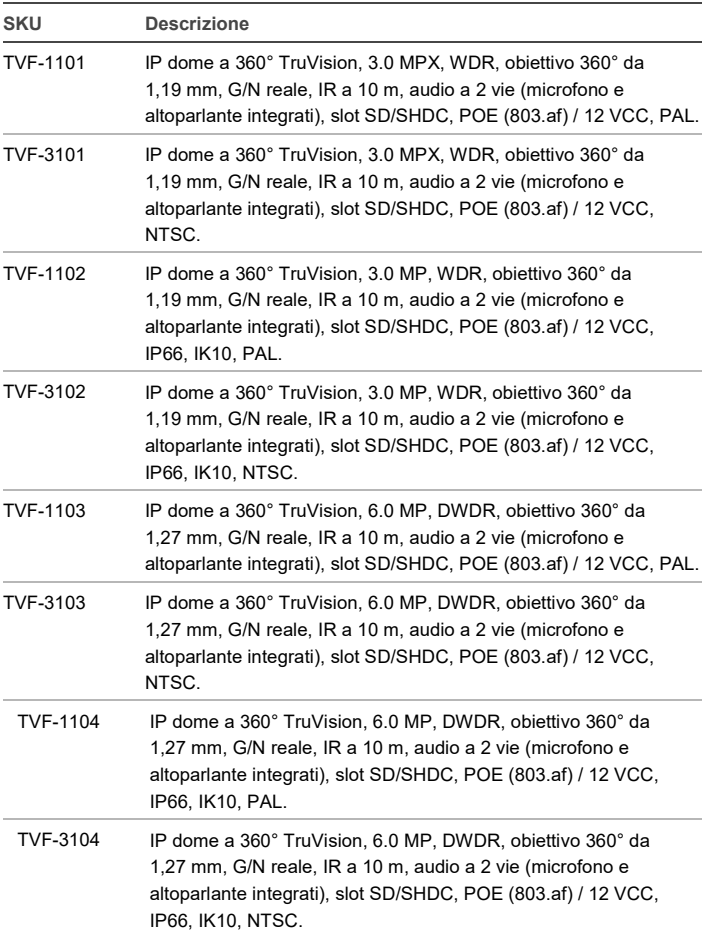

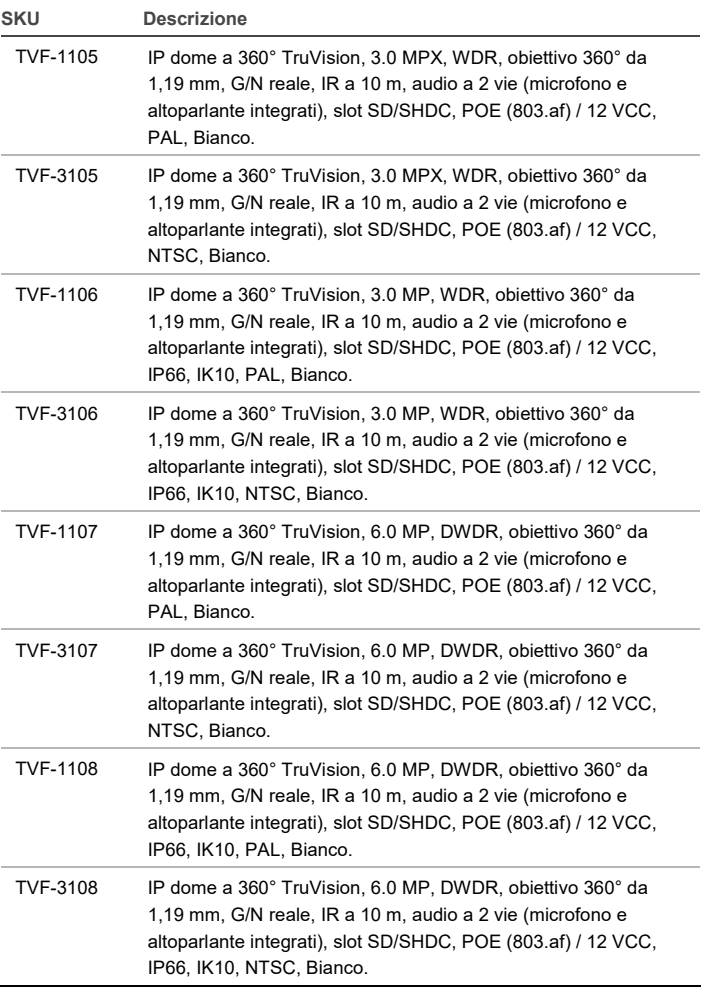

#### **Informazioni di contatto e manuali/strumenti/firmware**

Per informazioni sui contatti e per scaricare i manuali, gli strumenti e il firmware più recenti, visitare il sito Web della propria regione.

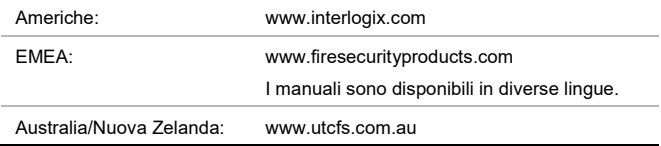

## **Installazione**

Nel seguente capitolo vengono fornite informazioni su come installare la telecamera.

## **Ambiente di installazione**

Durante l'installazione del prodotto, tenere in considerazione i seguenti fattori:

- **Caratteristiche elettriche**: installare il cablaggio elettrico con attenzione. Questa operazione deve essere effettuata da personale di assistenza qualificato. Utilizzare sempre uno switch PoE appropriato o un alimentatore di classe 2 conforme a UL o certificato CE a 12 VCC o per l'alimentazione della telecamera. Non sovraccaricare il cavo di alimentazione o l'adattatore.
- **Ventilazione**: assicurarsi che il luogo previsto per l'installazione dell'unità sia ben aerato.
- **Temperatura**: non mettere in funzione la telecamera oltre la temperatura, l'umidità o la sorgente di alimentazione specificati. La temperatura di funzionamento della telecamera è compresa tra -30 e +60 °C. L'umidità è inferiore al 90%.
- **Umidità**: non esporre la telecamera alla pioggia o all'umidità, né utilizzarla in ambienti umidi. Se la telecamera è umida, spegnerla immediatamente e richiedere assistenza a personale tecnico qualificato. L'umidità può danneggiare la telecamera, nonché causare un pericolo di scosse elettriche.
- **Manutenzione e riparazione**: non tentare di effettuare autonomamente interventi di manutenzione e riparazione della telecamera. Durante la rimozione del coperchio della telecamera, consultare le istruzioni contenute nel presente manuale. Per tutti gli interventi di manutenzione, rivolgersi a personale qualificato.
- **Pulizia**: non toccare la calotta con le dita. Se è necessario effettuare la pulizia, utilizzare un panno pulito con un po' di etanolo e pulire la calotta della telecamera delicatamente.

#### **Contenuto della confezione**

Controllare l'imballaggio e il contenuto per verificare la presenza di eventuali danni visibili. In caso di componenti mancanti o danneggiati, non provare a far funzionare l'unità ma contattare direttamente il fornitore. In caso di restituzione dell'unità, è necessario spedirla nella relativa confezione originale.

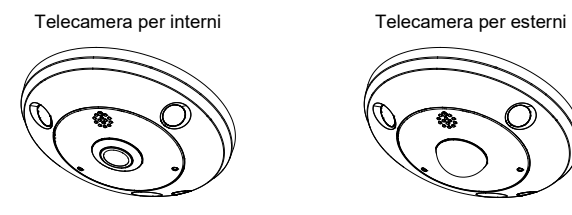

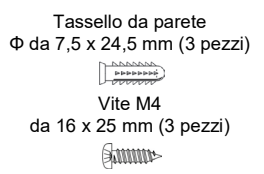

Dima per fori (170 x 170 mm) Manuale di installazione

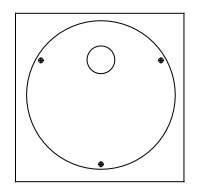

CD (include Manuale di configurazione, Manuale di installazione, TruVision Device Manager e Adobe Reader)

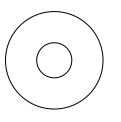

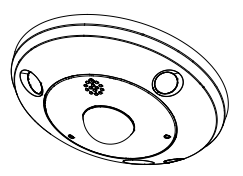

Viti: Chiave esagonale da 95 x 50 mm

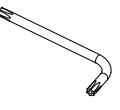

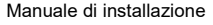

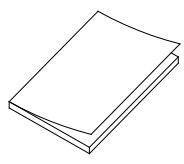

Giunto idroespansivo (fornisce impermeabilità al connettore di rete)

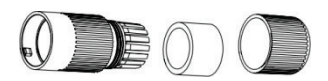

Connettore da 12 V CC: Presa jack CC per connettori terminali con indicatori positivo e negativo

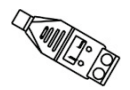

**ATTENZIONE:** utilizzare alimentatori plug-in diretti certificati di classe 2/CE conformi UL oppure LPS della potenza in uscita richiesta, come indicato sull'unità.

## **Requisiti dei cavi**

Per il corretto funzionamento, osservare i seguenti requisiti per cavi e alimentazione delle telecamere. Si consiglia un cablaggio di categoria 5 o migliore. Tutto il cablaggio di rete deve essere installato secondo i codici e le normative applicabili.

I requisiti consigliati per i cavi di alimentazione da utilizzare sono: jack di alimentazione da 12 V CC o PoE (802.3af) durante il collegamento della telecamera.

#### **Descrizione telecamera**

**Figura 1: telecamera a 360°**

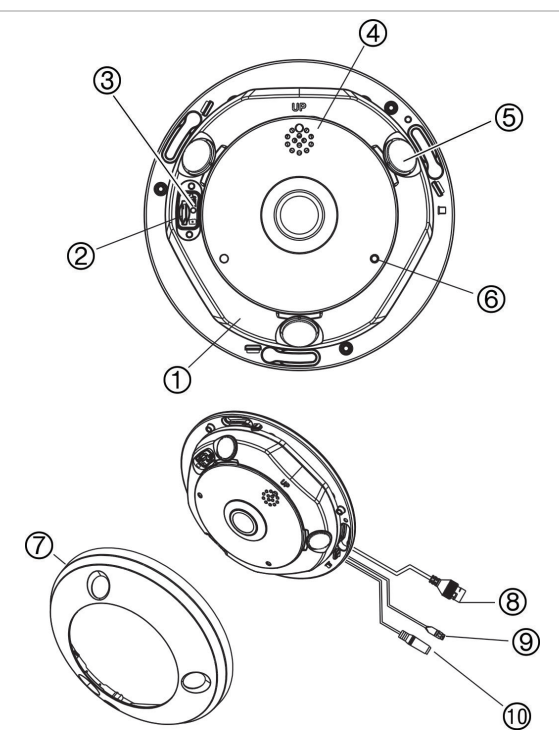

- 1. Base
- 2. Slot per micro scheda SD
- 3. Pulsante Ripristina
- 4. Altoparlante
- 5. Illuminatore IR
- 6. Ingresso microfono
- 7. Anello del coperchio della telecamera
- 8. Porta PoE e porta di rete
- 9. Porta RS-485
- 10. Porta di alimentazione

#### **Installare la telecamera**

**Nota:** se la sorgente luminosa dell'ambiente in cui è installata la telecamera è soggetta a rapide e notevoli variazioni di illuminazione, la telecamera potrebbe non funzionare come previsto.

**Montaggio a soffitto o a parete della telecamera a 360°:**

1. Preparare la superficie di montaggio.

Utilizzare la dima per fori fornita in dotazione per contrassegnare le posizioni delle viti e del foro di cablaggio.

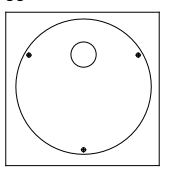

2. Installare le tre viti e il tassello da parete a metà profondità nel soffitto o nella parete, lasciando uno spazio per far scorrere la telecamera in posizione. Vedere la figura di seguito.

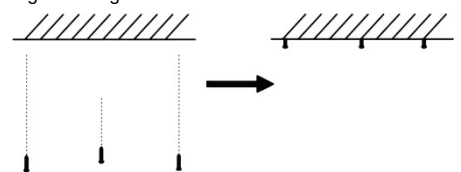

**Importante**: durante il montaggio della telecamera su una parete, assicurarsi che il riferimento "UP" sulla base della telecamera sia rivolto verso l'alto.

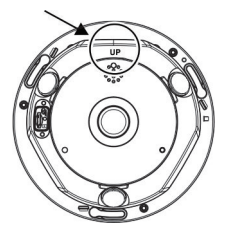

3. Rimuovere l'anello del coperchio della telecamera.

Utilizzando la chiave esagonale fornita in dotazione, svitare la vite a testa esagonale situata sotto la linguetta sul coperchio (1).

Utilizzando un cacciavite a testa piatta, rilasciare i due gancetti sulla base della telecamera (2) per estrarre il coperchio.

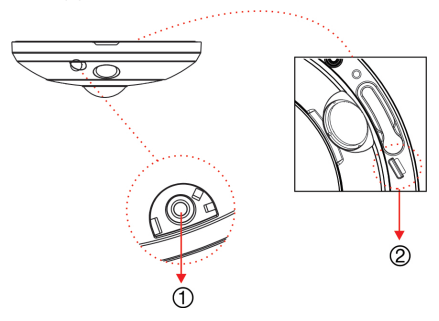

Afferrare l'apertura nella parte laterale del coperchio, quindi separare il coperchio e la base per aprire la telecamera (3).

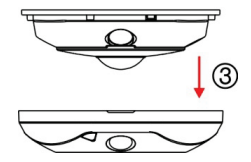

**Nota**: per ulteriori informazioni sulla rimozione dell'anello del coperchio dalla telecamera, consultare la sezione "Istruzioni per rimuovere il coperchio della telecamera a 360°" della guida.

- 4. Collegare i cavi alla telecamera.
- 5. Fissare la telecamera al soffitto/alla parete.

Allineare i fori sulla base della telecamera con le tre viti nel soffitto/nella parete, quindi ruotare la telecamera per bloccarla in posizione.

Durante il montaggio della telecamera su una parete, assicurarsi che il riferimento "TOP" sia rivolto verso l'alto.

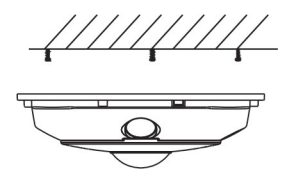

- 6. Serrare le tre viti per fissare saldamente la telecamera al soffitto/alla parete.
- 7. Durante il rimontaggio dell'anello del coperchio della telecamera, assicurarsi che il solco/l'apertura vicino alla vite del coperchio (1) non sia contro la parete o il soffitto. Sarà necessario avere accesso a tale area durante la rimozione del coperchio della telecamera.

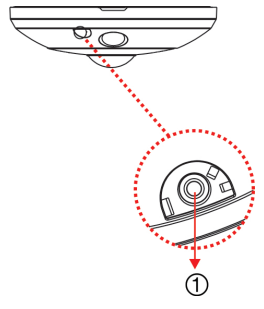

8. Serrare la vite del coperchio (1) nell'anello del coperchio della telecamera per ricollegare saldamente il coperchio alla telecamera.

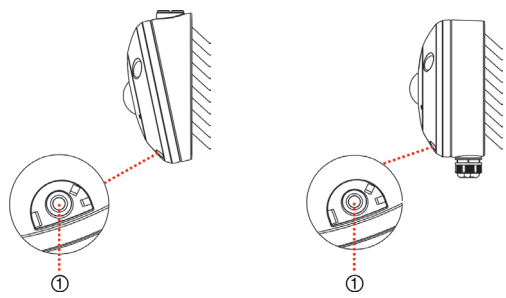

### **Illuminatori IR**

Gli illuminatori IR integrati della telecamera forniscono video di elevata qualità in ambienti con scarsa illuminazione, anche quando non è disponibile un'altra fonte di illuminazione.

È possibile configurare l'illuminazione IR utilizzando un browser Web o un software client. Se la funzione è abilitata, la luce IR viene attivata quando la telecamera passa alla modalità notte (in bianco e nero). Se è disabilitata, la luce IR è sempre disattivata.

L'intervallo IR visibile può variare in base a diversi fattori, ad esempio le condizioni meteorologiche, il tasso di riflessione IR di oggetti di visualizzazione, la regolazione dell'obiettivo e le impostazioni della telecamera. Per la portata IR standard, consultare la scheda tecnica della telecamera.

**Nota**: evitare di installare la telecamera IR frontalmente vicino a un albero o una parete. La riflessione causerebbe sovraesposizione e perdita di visibilità di dettagli nel campo di visualizzazione.

#### **Accesso alla scheda SD**

Rimuovere l'anello del coperchio della telecamera e inserire una scheda SD da massimo 128 GB per l'archiviazione locale come backup in caso di guasto di rete. NON viene fornita nessuna scheda SD con la telecamera.

**Figura 2: accesso alla micro scheda SD nella telecamera**

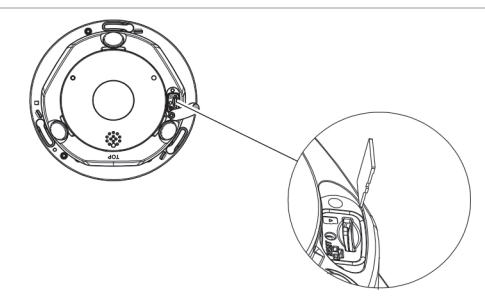

È possibile accedere ai file di registro e video archiviati nella micro scheda SD solo tramite il browser Web. È possibile accedere ai video dalla scheda utilizzando TruVision Navigator o un dispositivo di registrazione, ma i file di registro devono essere aperti tramite l'interfaccia del browser web.

#### **Montaggio degli accessori**

Le staffe e gli alloggiamenti posteriori descritti di seguito sono disponibili per altri scenari di installazione. Tuttavia, tali staffe e accessori NON sono forniti in

dotazione con la telecamera. Consultare la scheda tecnica corrispondente e contattare il fornitore per gli ordini.

**Nota**: le staffe di montaggio sono fornite con l'hardware di installazione.

**Supporto da parete rotondo per TruVision telecamera 360° (TVF-BBM)**

È possibile installare la telecamera a 360° in un supporto posteriore rotondo TVF-BBM fissato a una superficie, ad esempio una parete, un soffitto o una scatola elettrica a doppia uscita.

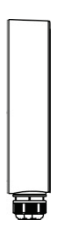

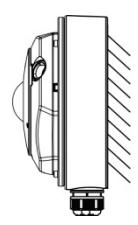

Supporto posteriore rotondo Esempio: Supporto posteriore rotondo con telecamera

**Supporto da parete rotondo angolato per TruVision telecamera 360° (TVF-BBM)** 

È possibile installare la telecamera a 360° in un supporto posteriore angolato TVF-WBM per la visualizzazione angolare su parete o soffitto oppure è possibile collegarla a una scatola elettrica a doppia uscita.

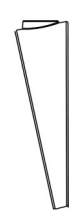

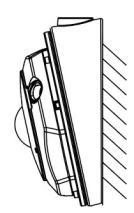

Supporto da parete rotondo angolato Esempio: Supporto da parete

rotondo angolato con telecamera

#### **Base (TVF-CBM) della telecamera a 360° TruVision**

È possibile installare la telecamera a 360° su una base collegata a una staffa a collo di cigno TruVision (TVD-SNB) per il montaggio a parete o a un pendente TruVision (TVD-PPB) per il montaggio a soffitto.

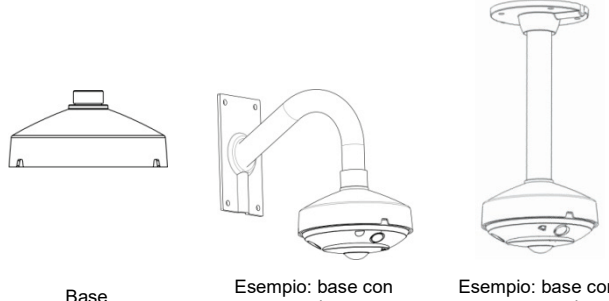

supporto da parete

Esempio: base con supporto pendente

Per ulteriori informazioni, consultare il "Manuale di installazione delle staffe della telecamera a 360° TruVision".

## **Impostazioni di rete**

Utilizzare TruVision Device Manager per trovare e configurare l'indirizzo IP e altri parametri del dispositivo. Questo strumento consente di identificare automaticamente dispositivi TruVision nella rete. Lo strumento TruVision Device Manager è incluso nel CD fornito in dotazione con la telecamera.

Per ulteriori informazioni, consultare il "Manuale di configurazione della telecamera a 360° TruVision".

**Installazione di TruVision Device Manager:**

- 1. Inserire il CD nell'unità CD/DVD del computer.
- 2. Selezionare la cartella IP Discovery Tools, quindi fare doppio clic sul file Setup situato nella cartella.
- 3. Seguire le istruzioni, selezionare la cartella in cui installare i file, quindi fare clic su **Next** [Avanti].
- 4. Il programma richiede l'installazione dell'utilità WinPcap nel computer. Se il programma è già installato, andare al punto 5. Se il programma non è installato, viene visualizzata la finestra WinPcap. Seguire le istruzioni visualizzate sullo schermo.
- 5. Viene visualizzata la procedura guidata di TruVision Device Manager. Fare clic su **Finish** [Fine] per completare l'installazione. Sul desktop viene visualizzata l'icona del collegamento rapido.

**Utilizzo di TruVision Device Manager:**

1. Fare doppio clic sull'icona del collegamento rapido per aprire lo strumento. Fare clic su **Start** [Avvia] nella finestra **Start** [Avvio] per avviare il processo di rilevamento. Viene visualizzato l'elenco dei dispositivi TruVision individuati nella rete.

**Nota**: TruVision Device Manager è in grado di rilevare solo i dispositivi che si trovano sulla stessa LAN. Lo strumento non è in grado di rilevare i dispositivi che si trovano su una VLAN.

2. Modificare le impostazioni dei dispositivi secondo necessità. Al termine fare clic su **Exit** [Esci].

**Nota**: è necessario riavviare l'unità per attivare il nuovo indirizzo IP o la nuova subnet mask.

Per ulteriori informazioni, consultare il "Manuale di TruVision Device Manager" sul CD.

#### **Uso del browser Web per la configurazione**

Prima di accedere al browser, è necessario configurare le impostazioni di rete della telecamera. Connettere la telecamera alla LAN, quindi connettere un computer alla stessa LAN. Il nome utente predefinito di fabbrica della telecamera è **admin** e la password è **1234**.

**Accesso al browser Web:**

- 1. Aprire il browser Web e immettere l'indirizzo IP della telecamera (ad esempio, http://192.168.1.70). Premere il tasto Invio sul computer. Viene visualizzata la finestra di accesso.
- 2. Immettere il nome utente (predefinito: admin) e la password (predefinita: 1234) per accedere al sistema. Per impostazione predefinita, viene visualizzata la pagina principale della telecamera, ovvero **Live View** [Vista live].

**Nota**: si consiglia di modificare la password predefinita. La nuova password deve contenere più di quattro caratteri con almeno una lettera e un numero.

**Figura 3: interfaccia della finestra Vista live**

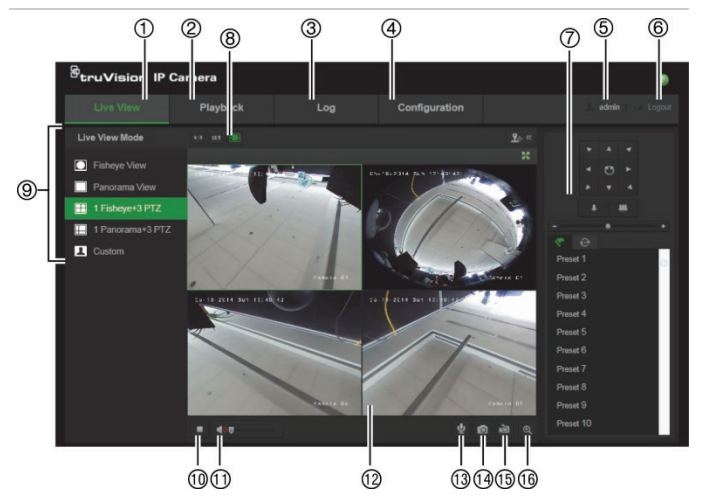

**Tabella 1: panoramica dell'interfaccia della finestra Vista live**

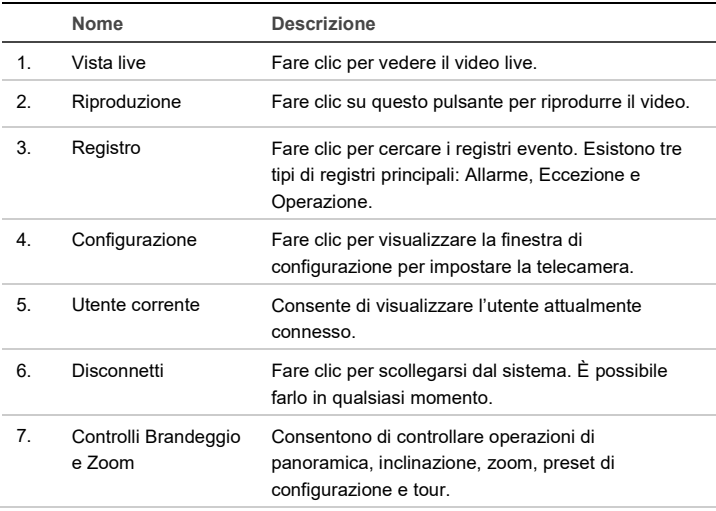

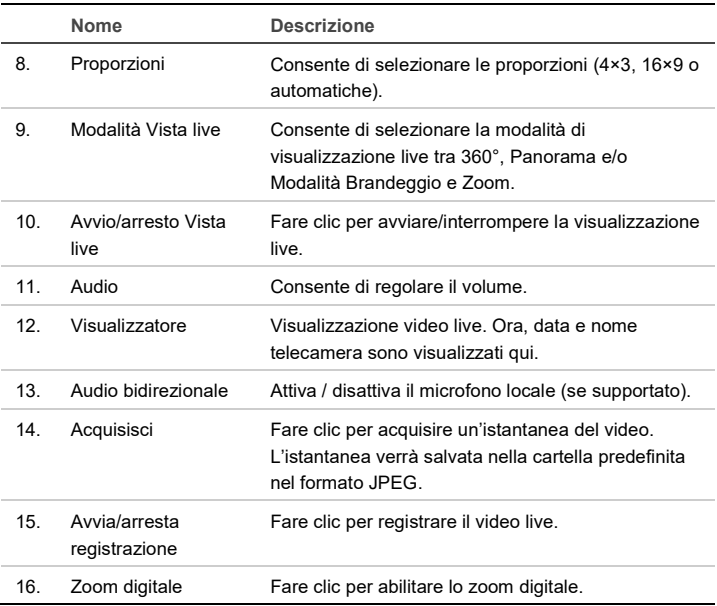

#### **Utilizzo della telecamera con NVR Interlogix o altro sistema**

Per istruzioni su connessione e utilizzo della telecamera con questi sistemi, consultare i manuali utente delle unità NVR/DVR.

#### **Uso della telecamera con TruVision Navigator**

Per poter utilizzare la telecamera mediante TruVision Navigator, è necessario collegarla a un NVR Interlogix.

Per istruzioni sul funzionamento della telecamera con TruVision Navigator, consultare il manuale utente di TruVision Navigator.

# **Specifiche**

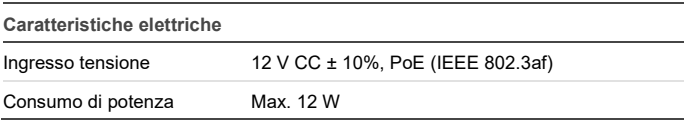

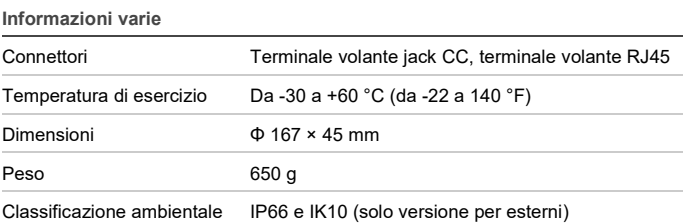

Dimensioni telecamera per esterni: Dimensioni telecamera per interni:

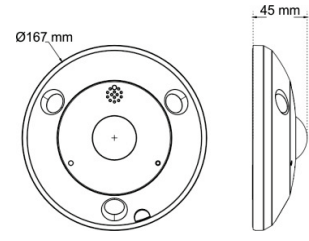

 $45$  mm Ø167 mm 3

# **Definizioni pin**

Un cavo UTP/STP standard include 8 fili, ognuno dei quali codificato in base al colore. La figura seguente mostra l'allocazione dei pin e il colore dei connettori dei cavi dritti e incrociati:

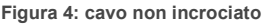

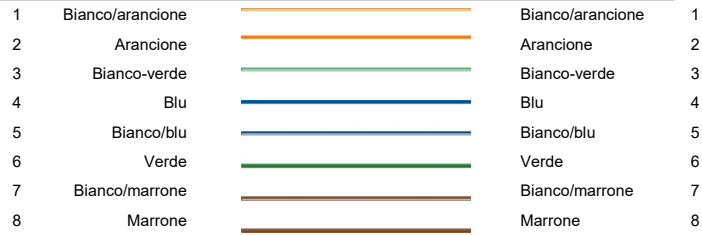

#### **Figura 5: cavo incrociato**

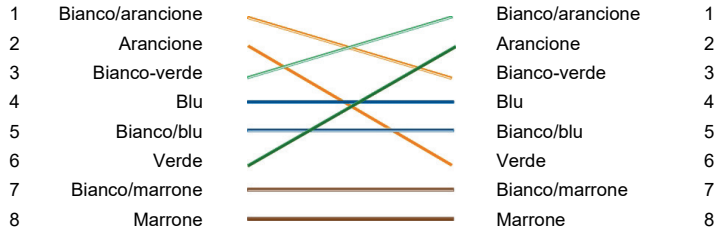

Prima di connettere i cavi nella rete, assicurarsi che i cavi collegati abbiano la stessa assegnazione pin e lo stesso colore, come indicato in precedenza.